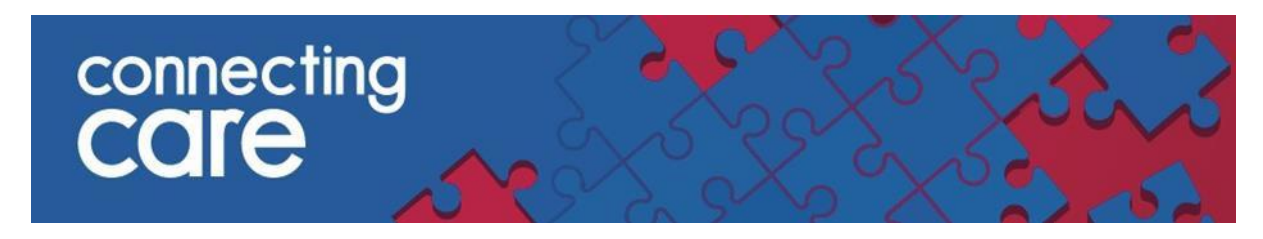

## **Quick Reference Guide – Filtering Lists**

## **1. Locate the list you wish to filter. Click 'Filter List'.**

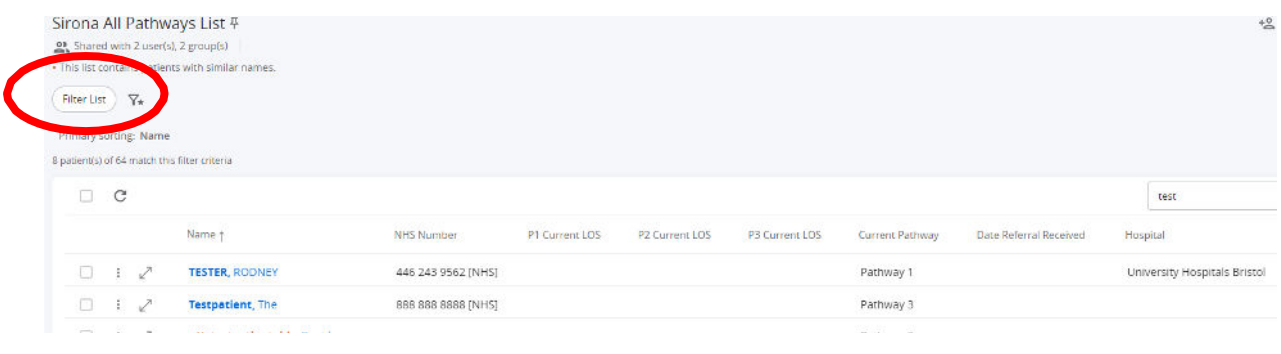

## **2. Add any filters you wish to apply to the list & click 'Apply'.**

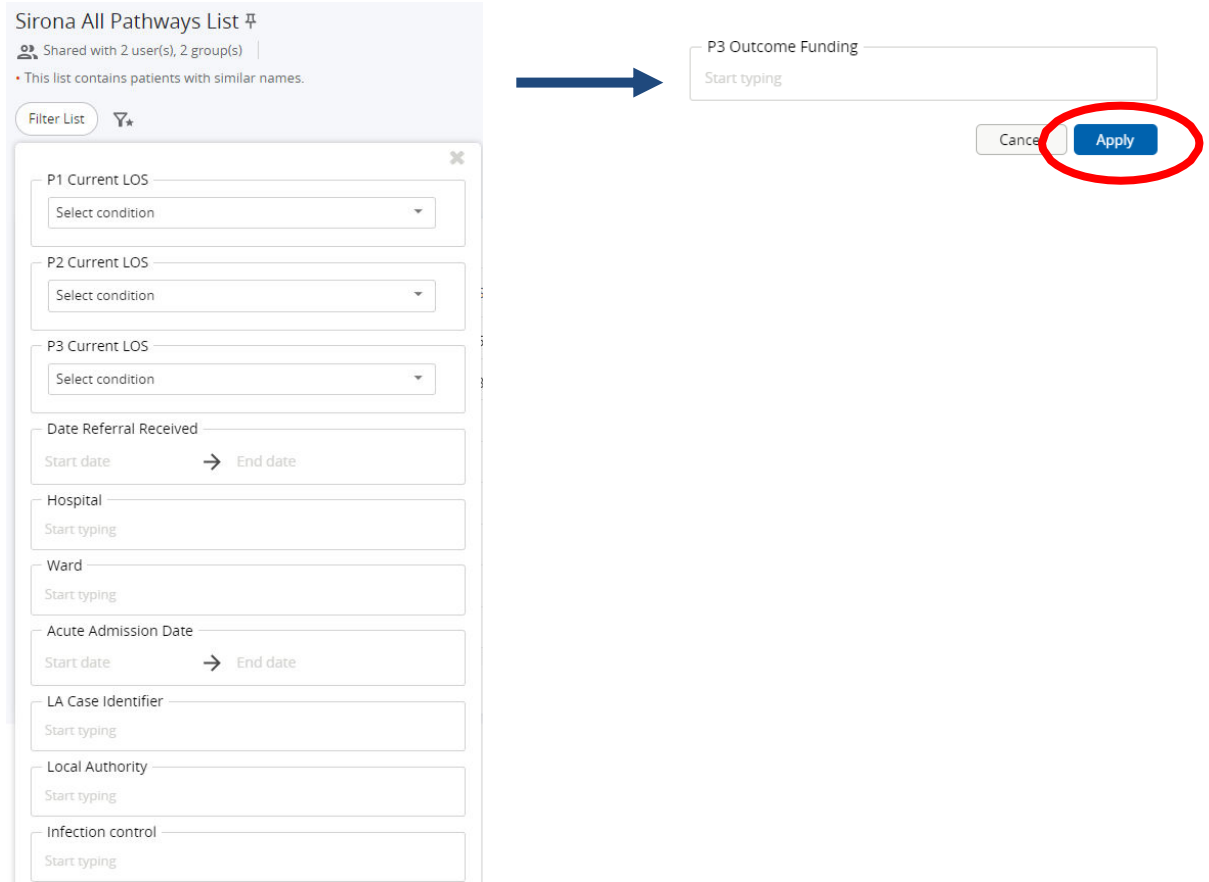

**3. To remove any filters click the 'X' next to the filter you wish to remove. Alternatively you can click 'Clear Filters' to clear all filters applied to the list.**

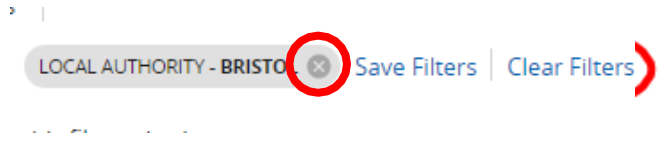

**For more information & support contact your local IT Helpdesk.**